#### What is 1Sol.

1Sol Protocol is a cross-chain DEX aggregator for decentralized protocols on Solana, enabling seamless, efficient, and protected operations in DeFi. With DeFi infrastructure rapidly growing, aggregators in high demand, cross-chain transactions being the future, 1Sol is born to bring together liquidity from both DeFi and CeFi (swaps, orderbook DEX(s), OTC, etc.) for multi-chains.

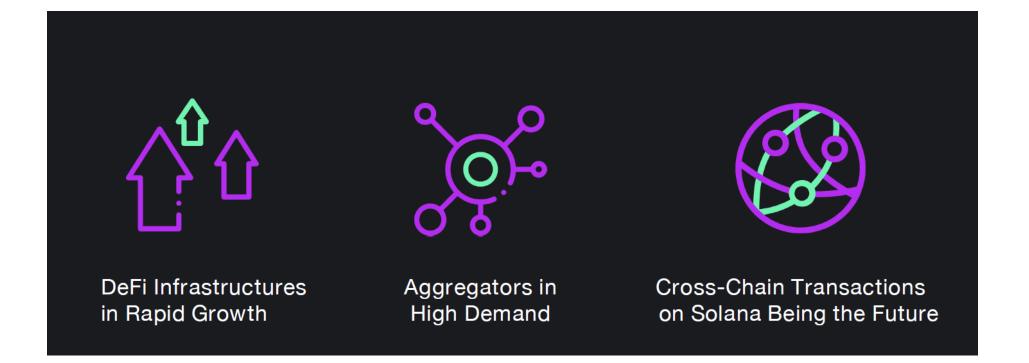

How to use 1Sol.

**1Sol DEX Aggregator.** 

#### Step 1: Link 1Sol to the wallet.

Open <u>https://app.1Sol.co</u> directly or open the link: <u>https://1Sol.co/</u>, and select "**launch APP**" in the center or upper right corner of the homepage

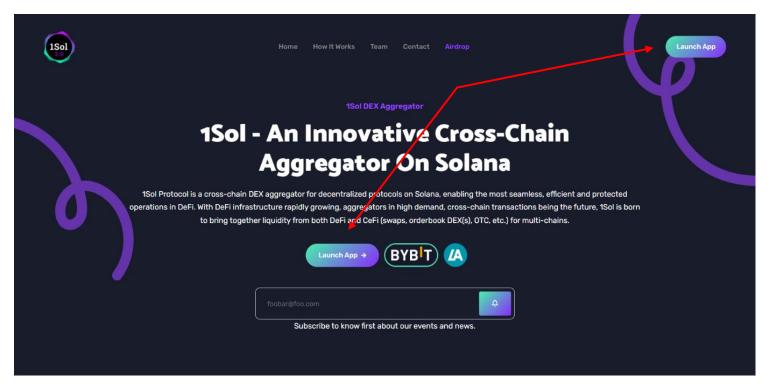

Then either click "**register now**" if you don't have an account or input your "**Username or Email**" and "**Password**" in subject fields in case you have registered already, then click "**Log In**". If done correctly, you will see your dashboard.

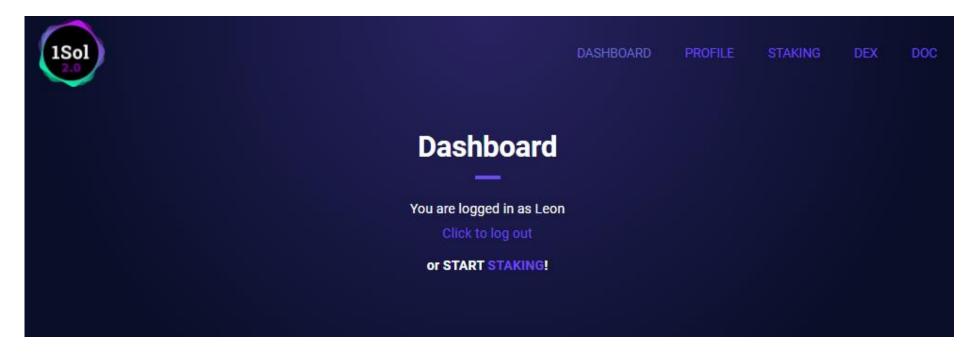

We recommend editing your profile as the next step.

### Step 2: Edit your Profile.

Click "**Profile**" → "Edit my information"

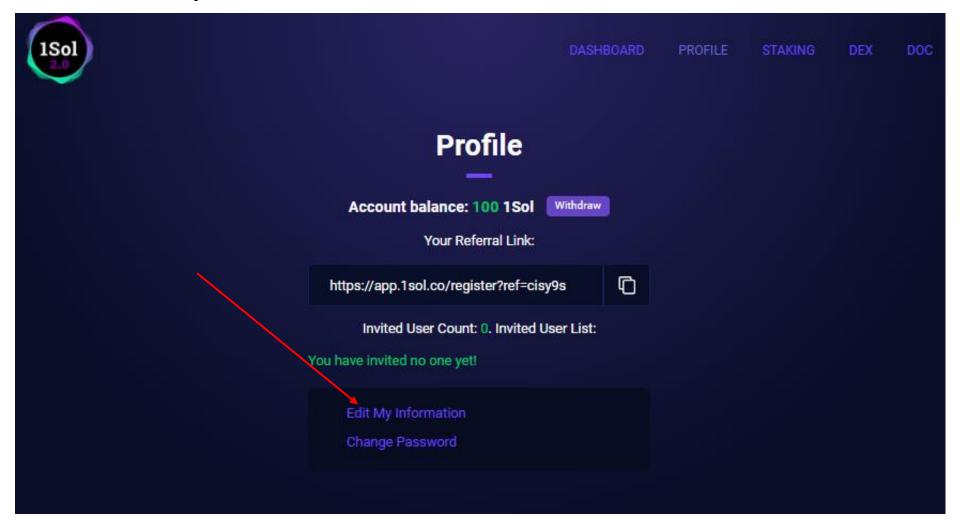

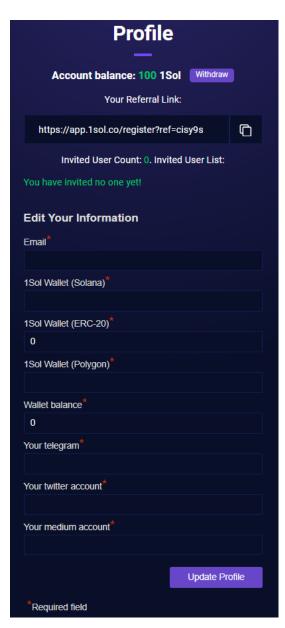

You should fill up below information:

- Email
- 1Sol Wallet (Solana)\*
- 1Sol Wallet (ERC-20)\*
- 1Sol Wallet (Polygon)\*
- Wallet balance
- Your telegram
- Your twitter account
- Your medium account

Currently 1Sol supports wallets on Solana, ERC-20, and Polygon networks. Input whatever you wish <u>but pay attention and add the correct wallet address to avoid issues with</u> <u>deposit/withdrawal.</u>

Once done, click "**Update Profile**". All changes are saved. After editing your profile data, click "**Profile**" again. There you will find your current 1Sol balance, as well as a referral link to invite new users. Each unique account, which has been created by surpassing your referral link, will bring you **25** 1Sol tokens during our 1Sol airdrop campaign. The number of referrals is unlimited, it will be retrieved in "**Invited User Count**"; credentials of your referrals are shown in "**Invited User List**".

#### Step 3: Assets withdrawal.

Click "**Withdraw**" next to your account balance field. There you may choose whichever wallet you want to receive your tokens and then click "**Submit Request".** Your assets will be sent accordingly on the wallet mentioned in your profile. <u>Always check if wallet address matches the network you chose before sending your tokens.</u>

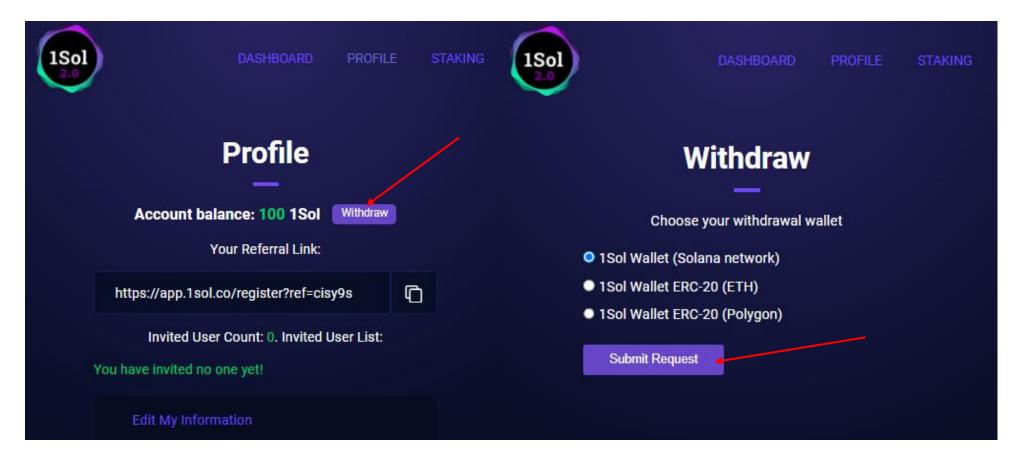

#### Step 4: Use the Swap function.

Each transaction requires SOL as gas, so please confirm there is enough SOL in your wallet to pay for gas before using swap, otherwise the transaction will fail.

After clicking the wallet link, you will enter the "**Trade** "page, then click the gear icon in the upper right corner, and the setting slippage interface will appear. The first three are fixed values, 0.1%, 0.5%, 1%, and the last space can be customized. Click and enter the value according to your needs.

We will use SOL to buy GYZ as an example to show the process of Swap, fill in the amount of SOL, the amount of obtainable GYZ automatically appears, and then click "**Swap**" to confirm the exchange.

The wallet authorization page pops up, click "**Approve**" to confirm the exchange, and the transaction can be completed.

PS: If there are frequent transaction failure prompts in the transaction, you can check the following aspects:

### 1. Is the slippage set too low?

Solution: increase the setting parameters of slippage

### 2. There may be no tokens in your wallet.

Solution: Go back to your wallet and add tokens. For example, the GYZ transaction is a prompt error, and you need to check whether GYZ tokens are added to the wallet.

### 3. Gas fee is insufficient and there is no SOL in your wallet.

Solution: transfer enough SOL to your wallet

# 4. SOL-related transactions failed.

Solution: Don't use all the SOL in your wallet, and make sure you have enough SOL as the gas fee.

#### Step 5: Staking 1Sol.

When on Dashboard, click on "**Staking**" and in the pop-up you may choose among available staking offers, and start by clicking on "**Start Staking**". For the time being, fixed and flexible tariffs for staking are supported.

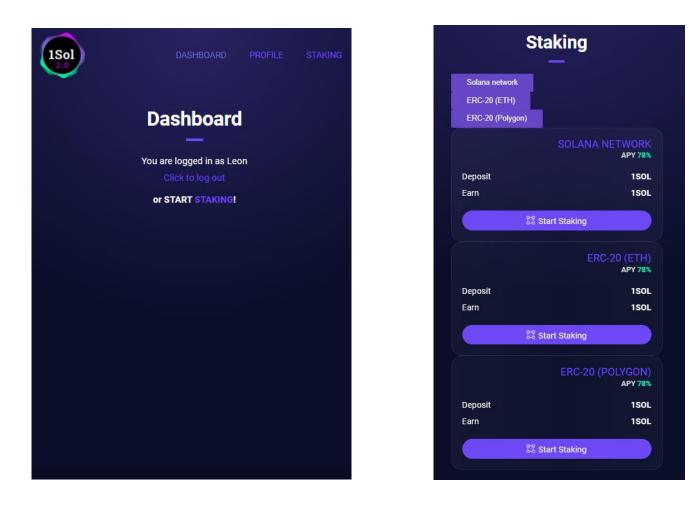

#### Conclusion

This whitepaper proposes a 1Sol protocol to aggregate financial market data published on both decentralized and centralized sources easily accessible on-chain. The protocol is designed to be a decentralized network that integrates all kinds of DEX/Defi, providing the average user with information on prices, slippage, and costs of all DEX on the web. Users can choose for themselves the one path that best suits them to trade with reduced split percentage, as well as profit from 1Sol token liquidity pools and yield farming features. 1Sol platform, first designed as the DeFi aggregator, has potential to become a fully functional CEX platform with its own NFT minting and purchase decisions, Web3 wallet decision and more<sup>\*</sup>

That's all for the user guide. If you have any questions about 1Sol, please feel free to reach out to us via social media here:

Official Website: <u>https://1Sol.co</u>

- Twitter: https://twitter.com/onesolofficial
- Official Telegram: https://t.me/onesolofficial; https://t.me/onesolofcommunity

Medium: https://medium.com/1Sol\_official\_community

\* according to Roadmap for 2024-2025 published on official website: https://1sol.co/

# 1Sol token

# 1) Ethereum 1Sol Token:

- Contract Address: <u>https://etherscan.io/address/0x009178997aff09a67d4caccfeb897fb79d036214</u>
- Code: <u>https://etherscan.io/address/0x009178997aff09a67d4caccfeb897fb79d036214#code</u>
- Audit <u>https://docs.google.com/viewerng/viewer?url=https://file.1sol.io/static/%5B1Sol.io\_25112021%5DSCAudit\_Report.pdf</u>

# 2) Solana 1Sol Token:

- Contract Address: <u>https://solscan.io/token/4ThReWAbAVZjNVgs5Ui9Pk3cZ5TYaD9u6Y89fp6EFzoF</u>
- Code: <u>https://github.com/1Sol-io/1Sol-protocol</u>
- Audit <u>https://docs.google.com/viewerng/viewer?url=https://file.1sol.io/static/1Sol-Audit-Report-111121.pdf</u>

# 3) Polygon 1Sol Token:

- Contract Address: <u>https://polygonscan.com/address/0xA0Cb3eDC5097EEad87f9af47329Be85B35be0f80</u>
- Code: <a href="https://polygonscan.com/address/0xA0Cb3eDC5097EEad87f9af47329Be85B35be0f80#code#L1">https://polygonscan.com/address/0xA0Cb3eDC5097EEad87f9af47329Be85B35be0f80#code#L1</a>
- Audit

### **Cross-chain Bridge**

1Sol use Wormhole as the cross-chain bridge between Ethereum and Solana.

### How to use Wormhole

https://docs.wormholenetwork.com/wormhole/tutorial-how-to-transfer-tokens

### Cross-bridge link

https://www.portalbridge.com/#/transfer

# **Detailed Token Metrics**

### <u>Seed Sale</u>

| Fundraised: | \$750,000                                             |
|-------------|-------------------------------------------------------|
| Price:      | \$0.15                                                |
| Lock-up:    | 8.33% unlocked one week after TGE, then 8.33% monthly |

# Private Round 1

| Fundraised: | \$750,000                                             |
|-------------|-------------------------------------------------------|
| Price:      | \$0.35                                                |
| Lock-up:    | 8.33% unlocked one week after TGE, then 8.33% monthly |

## Private Round 2

| Fundraised: | \$700,000                                             |
|-------------|-------------------------------------------------------|
| Price:      | \$0.15                                                |
| Lock-up:    | 8.33% unlocked one week after TGE, then 8.33% monthly |

# <u>Public Sale</u>

| Fundraised:     | \$380,000                                             |
|-----------------|-------------------------------------------------------|
| Platform raise: | \$147,000 + \$5,000 Community Round                   |
| Price:          | \$0.15                                                |
| Lock-up:        | 8.33% unlocked one week after TGE, then 8.33% monthly |

### Token distribution.

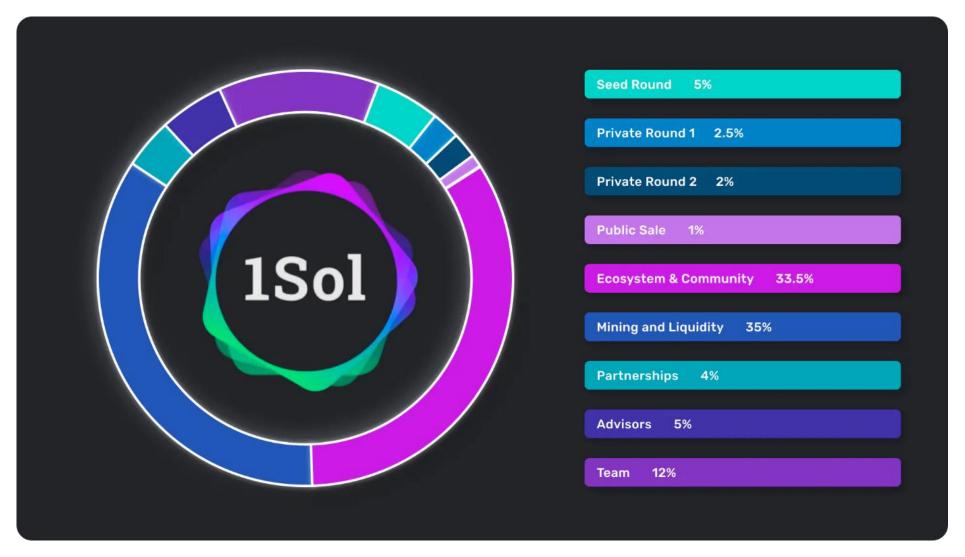

#### Token release schedule.

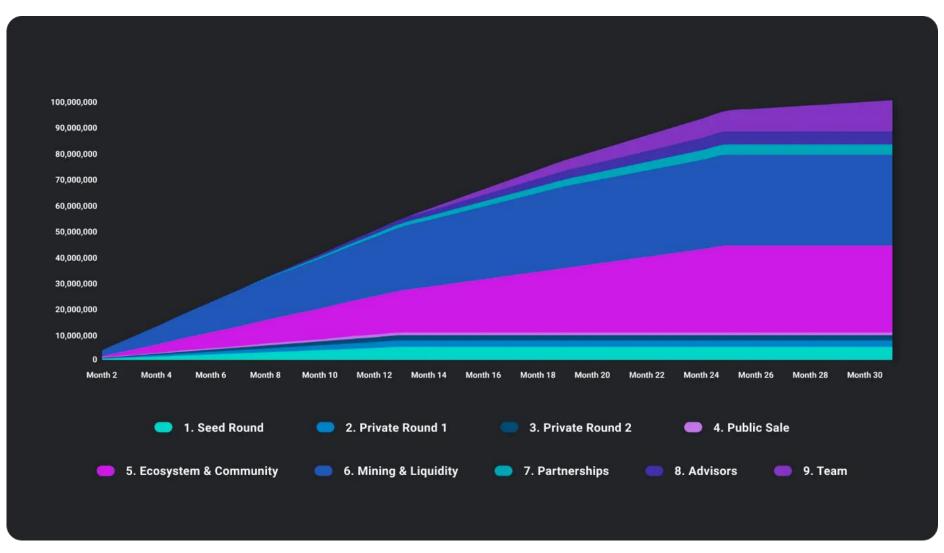

# Trade 1SOL

Where to buy 1SOL token?

# Centralized Exchanges

- Bybit
- Latoken

# DEX(s)

- app.1sol.co
- Orca
- Dexlab

### Development

# SDKs

# • TypeScript

You can make your own swap UI/service based on our SDK:

https://github.com/1sol-io/1sol-sdk-ts

• Rust

https://github.com/1sol-io/1sol-protocol

# API

### Api V2 document

Endpoint: https://api.1sol.co

# GET /2/101/token-list

\*\*

Request:

- Headers: No specific headers needed.
- Url Params: No specific query parameters needed.
- Body: No specific body attributes needed.

#### **Response:**

- Status: 200
- Body:

# {

```
"name": "1Sol Token List",
```

"logoURI": "https://raw.githubusercontent.com/solana-labs/tokenlist/main/assets/mainnet/4ThReWAbAVZjNVgs5Ui9Pk3cZ5TYaD9u6Y89fp6EFzoF/logo.png",

"tokens": [

#### {

"chainId": 101,

"address": "4ThReWAbAVZjNVgs5Ui9Pk3cZ5TYaD9u6Y89fp6EFzoF",

"symbol": "1SOL",

```
"name": "1sol.io Token",
```

"logoURI": "https://raw.githubusercontent.com/solana-labs/tokenlist/main/assets/mainnet/4ThReWAbAVZjNVgs5Ui9Pk3cZ5TYaD9u6Y89fp6EFzoF/logo.png",

"decimals": 8,

"feeAccount": "2h2Z8YkECHyDKamQt6B7hTqX6m8ANV3pwSa2CjYsss5x",

"tags": [],

"extensions": {

```
"coingeckold": "1sol",
"coingeckoName": "1Sol"
}
}
]
```

### POST /2/101/routes

\*\*

Request:

- Headers: No specific headers needed.
- Url Params: No specific query parameters needed.
- Body:

```
"amountln": 100000,
```

- "sourceTokenMintKey": "EPjFWdd5AufqSSqeM2qN1xzybapC8G4wEGGkZwyTDt1v",
- "destinationTokenMintKey": "4ThReWAbAVZjNVgs5Ui9Pk3cZ5TYaD9u6Y89fp6EFzoF",

"programs": [

"SwaPpA9LAaLfeLi3a68M4DjnLqgtticKg6CnyNwgAC8", "SSwpkEEcbUqx4vtoEByFjSkhKdCT862DNVb52nZg1UZ", "9W959DqEETiGZocYWCQPaJ6sBmUzgfxXfqGeTEdp3aQP", "9xQeWvG816bUx9EPjHmaT23yvVM2ZWbrrpZb9PusVFin", "DESVgJVGajEgKGXhb6XmqDHGz3VjdgP7rEVESBgxmroY", "675kPX9MHTjS2zt1qfr1NYHuzeLXfQM9H24wFSUt1Mp8", "1MooN32fuBBgApc8ujknKJw5sef3BVwPGgz3pto1BAh"

```
],
```

"size": 4,

"onlyDirect": false,

"experiment": false,

"bridgeMints": []

}

### **Description:**

- If the length of response.distributions.routes is 1, it's a direct exchange.
- If the length of response.distributions.routes is 2, it's exchanged with a bridge token.

### **Response:**

- Type: Direct
- Body:

#### {

```
"amountln": 100000,
```

"chainId": 101,

```
"sourceTokenMint": {
```

```
"address": "EPjFWdd5AufqSSqeM2qN1xzybapC8G4wEGGkZwyTDt1v", \\
```

"decimals": 6

# },

```
"destinationTokenMint": {
```

```
"address": "4ThReWAbAVZjNVgs5Ui9Pk3cZ5TYaD9u6Y89fp6EFzoF",
```

"decimals": 8

### },

```
"distributions": [
```

#### {

"routeType": "Direct",

```
"sourceTokenMint": {
```

```
"address": "EPjFWdd5AufqSSqeM2qN1xzybapC8G4wEGGkZwyTDt1v",
```

"decimals": 6

},

```
"destinationTokenMint": {
```

"address": "4ThReWAbAVZjNVgs5Ui9Pk3cZ5TYaD9u6Y89fp6EFzoF",

"decimals": 8

},

```
"amountln": 100000,
```

```
"amountOut": 15122510,
```

"routes": [

[

{

"exchangerFlag": "OneMoon",

```
"pubkey": "6XXjau4dgEw6mJ9xjy6QWkzTiQYDn3FgWRfYXpANku4G",
```

"extPubkeys": [],

```
"programId": "1MooN32fuBBgApc8ujknKJw5sef3BVwPGgz3pto1BAh",
```

```
"sourceTokenMint": {
```

```
"address": "EPjFWdd5AufqSSqeM2qN1xzybapC8G4wEGGkZwyTDt1v",
  "decimals": 6
 },
 "destinationTokenMint": {
  "address": "4ThReWAbAVZjNVgs5Ui9Pk3cZ5TYaD9u6Y89fp6EFzoF",
  "decimals": 8
 },
 "amountln": 100000,
 "amountOut": 15122510
}
```

**Response:** 

1

• Type: WithBridgeMint

```
• Body:
```

ł

"decimals": 9

},

```
"distributions": [
```

{

```
"source_token_mint": {
```

```
"pubkey": "EPjFWdd5AufqSSqeM2qN1xzybapC8G4wEGGkZwyTDt1v",
```

"decimals": 6

},

"destination\_token\_mint": {

"decimals": 9

},

"amount\_in": 100000000,

"amount\_out": 8676914691,

"routes": [

[

# {

```
"exchanger_flag": "SerumDex",
```

"pubkey": "6oGsL2puUgySccKzn9XA9afqF217LfxP5ocq4B3LWsjy",

"program\_id": "9xQeWvG816bUx9EPjHmaT23yvVM2ZWbrrpZb9PusVFin",

"ext\_pubkeys": [],

```
"source_token_mint": {
```

```
"pubkey": "EPjFWdd5AufqSSqeM2qN1xzybapC8G4wEGGkZwyTDt1v",
```

"decimals": 6

},

```
"destination_token_mint": {
   "pubkey": "mSoLzYCxHdYgdzU16g5QSh3i5K3z3KZK7ytfqcJm7So",
   "decimals": 9
  },
  "amount_in": 999948424,
  "amount_out": 8438000000
 }
],
  "exchanger_flag": "SaberStableSwap",
  "pubkey": "Lee1XZJfJ9Hm2K1qTyeCz1LXNc1YBZaKZszvNY4KCDw",
  "program_id": "SSwpkEEcbUqx4vtoEByFjSkhKdCT862DNVb52nZg1UZ",
  "ext_pubkeys": [],
  "source_token_mint": {
   "pubkey": "mSoLzYCxHdYqdzU16q5QSh3i5K3z3KZK7ytfqcJm7So",
   "decimals": 9
  },
```

ſ

#### POST /2/101/transactions

\*\*

# **Request:**

- Headers: No specific headers needed.
- Url Params: No specific query parameters needed.

```
• Body:
```

```
"route": {
```

```
"sourceTokenMint": {
  "address": "EPjFWdd5AufqSSqeM2qN1xzybapC8G4wEGGkZwyTDt1v"
},
"destinationTokenMint": {
  },
"amountln": 100000000,
"amountOut": 8674918662,
"routes": [
  ſ
     "pubkey": "58oQChx4yWmvKdwLLZzBi4ChoCc2fqCUWBkwMihLYQo2",
     "programId": "675kPX9MHTjS2zt1qfr1NYHuzeLXfQM9H24wFSUt1Mp8",
     "extPubkeys": [
```

"9wFFyRfZBsuAha4YcuxcXLKwMxJR43S7fPfQLusDBzvT"

```
],
       "sourceTokenMint": {
         "address": "EPjFWdd5AufqSSqeM2qN1xzybapC8G4wEGGkZwyTDt1v"
       },
       "destinationTokenMint": {
         },
       "amountln": 100000000,
       "amountOut": 8674918662
     }
"minimumAmountOut": 8674910000,
"wallet": "DTc6DFAH2Jf349NcPLxYCspQcCM44EwByTFrFrQVFeLs",
"protocolSwapInfo": null,
"sourceTokenAccount": null,
"destinationTokenAccount": null,
```

},

```
"bridgeTokenAccount": null,
"openOrders": {}
}
```

# Response:

- Status: 200
- Body:

# {

"transactions": [

```
"base64_string_1",
```

"base64\_string\_2",

```
"base64_string_3",
```

],

}